# **QGIS Application - Bug report #18361 When adding raster layers, the layers are sorted in the reverse order from the selection in the file open dialog**

*2018-03-06 09:37 PM - Patrick Dunford*

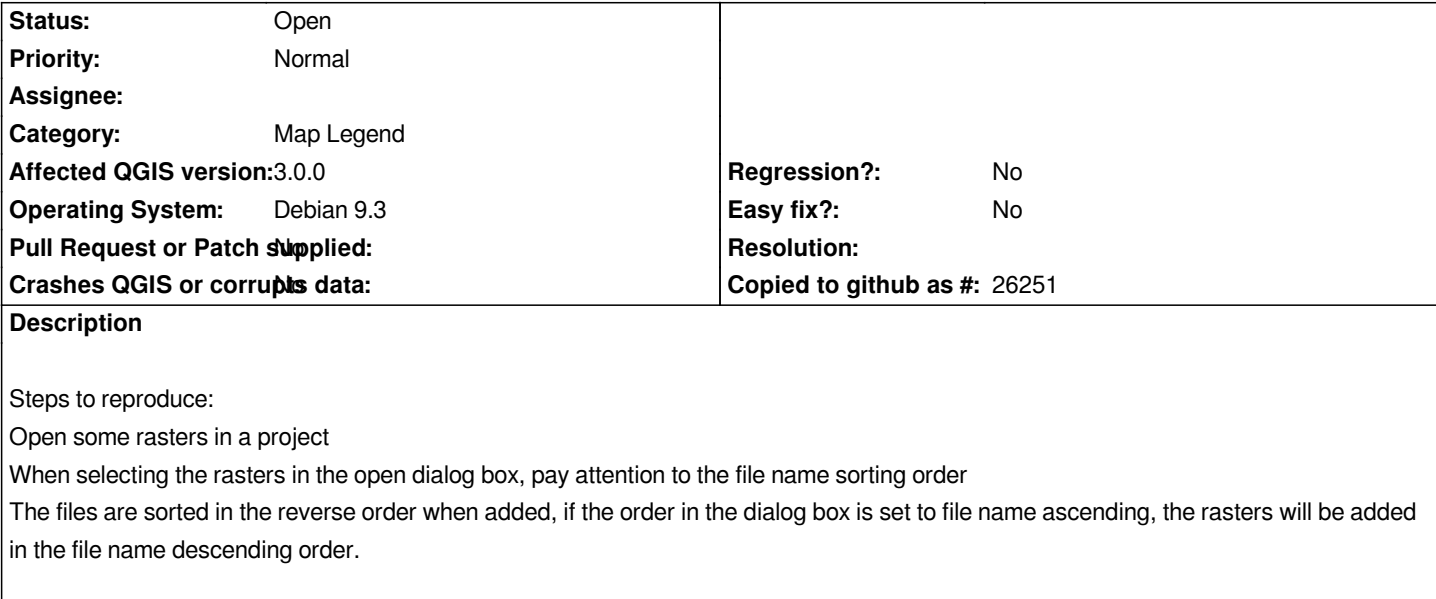

#### **History**

#### **#1 - 2018-03-06 10:12 PM - Giovanni Manghi**

*- Category changed from Unknown to Map Legend*

## **#2 - 2018-07-12 01:36 PM - Patrick Dunford**

*It will probably be upstream from Qt*

### **#3 - 2018-11-22 05:37 AM - Patrick Dunford**

*After further evaluating in 3.4.1*

 *- The filenames are returned from the file open dialog in the same order as they were selected in the file open dialog (i.e. when viewed in the "Raster Datasets" source field in the Data Source Manager dialog)*

*in this instance this field's contents are*

*"/home/patrick/Maps/References/Region - Otago-Southland/Section - Makarewa-Centre Bush/C1964full-92X62x1-92N43x1.jpg" "/home/patrick/Maps/References/Region - Otago-Southland/Section - Makarewa-Centre Bush/C1978full-92X63-92N44.jpg" "/home/patrick/Maps/References/Region - Otago-Southland/Section - Makarewa-Centre Bush/C1978full-92X63x1-92N43x1.jpg"*

 *- however when the layers are loaded into the layers list they appear in the reverse order to this.*

*The reason for the behaviour appears to be the same as in Gimp which behaves the same way. That is, the first layer is loaded first. The second layer is then loaded into the layer list above the previously opened layer, and so on.*

*The expectation from the user perspective, however, is that the subsequent layers would be loaded into the layer list below the previously opened layer.*